## Teilen, Schneiden und Trimmen von Videos in Pinnacle Studio

In diesem Lernprogramm erfahren Sie, wie Sie Ihre Videoclips teilen, schneiden und zuschneiden, um Segmente eines Videos vom Anfang, in der Mitte oder am Ende zu entfernen. Mit der Schaltfläche "Teilen" oder der Funktion "Zuschneiden" auf der Timeline oder im Zuschneidemodus können Sie unerwünschte Teile eines Clips entfernen und nur die Segmente beibehalten, die Sie einschließen möchten.

Auswählen eines Bearbeitungsmodus vor der Bearbeitung

Wenn Sie **Overwrite** mode zum Teilen und Trimmen verwenden, bleibt alles auf der Zeitleiste genau dort, wo es vor und nach dem Teilen war, sodass Sie Lücken manuell schließen oder die Medien nach Ihren Wünschen anpassen können.

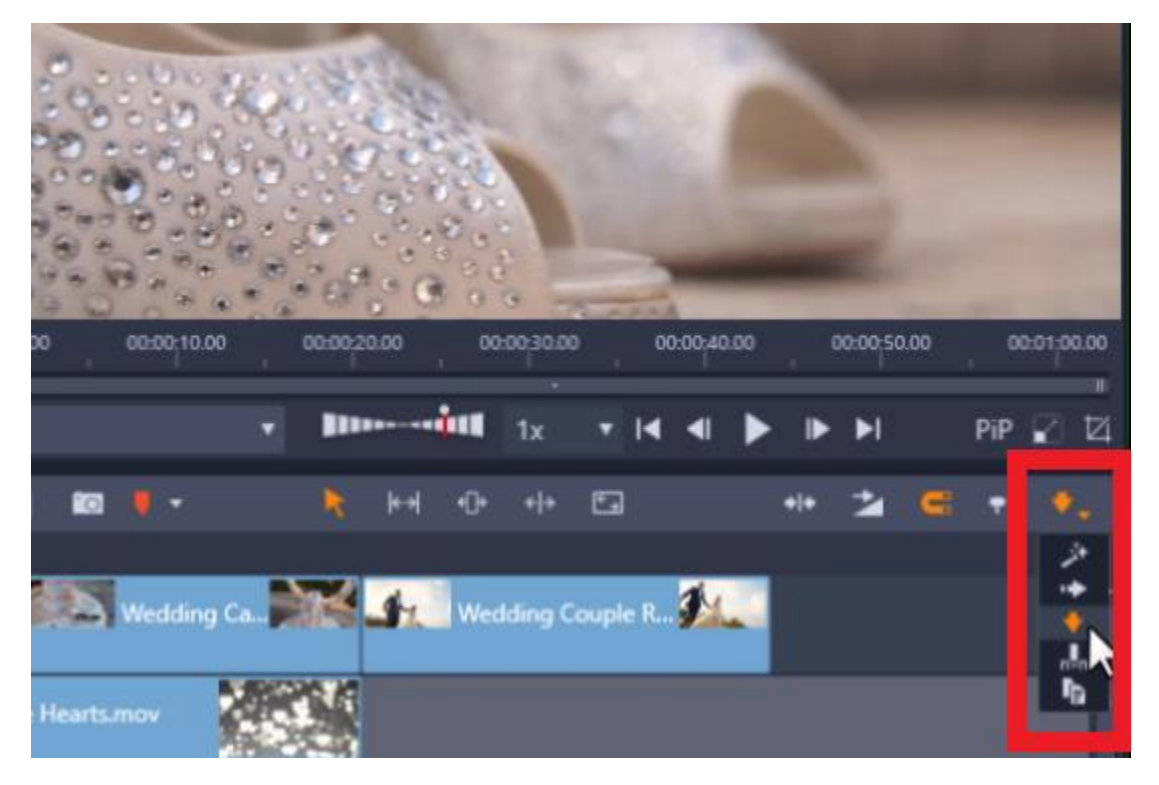

Es ist auch ideal für die Verwendung von **Trim** mode, so dass Sie mehrere Spuren gleichzeitig bearbeiten können.

So teilen Sie Clips

- Klicken Sie auf der Timeline auf den Clip, den Sie teilen möchten.
- Ziehen Sie den Abspielkopf auf den Teil des Clips, den Sie in zwei verschiedene Segmente aufteilen möchten.
- Klicken Sie auf das Symbol **Clips teilen** und Ihr Clip wurde nun in zwei separate Teile aufgeteilt.

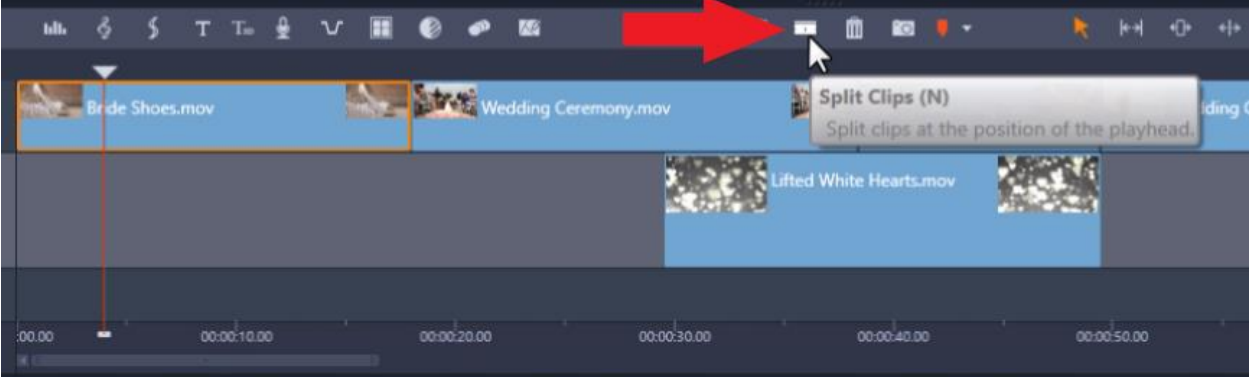

Von hier aus können Sie die Position dieser Clips auf der Timeline unabhängig voneinander anpassen oder einen anderen Clip dazwischen platzieren.

So löschen und positionieren Sie Clips

- Klicken Sie auf den Clip, den Sie löschen möchten.
- Klicken Sie dann auf das Symbol **Ausgewählte Clips löschen** .

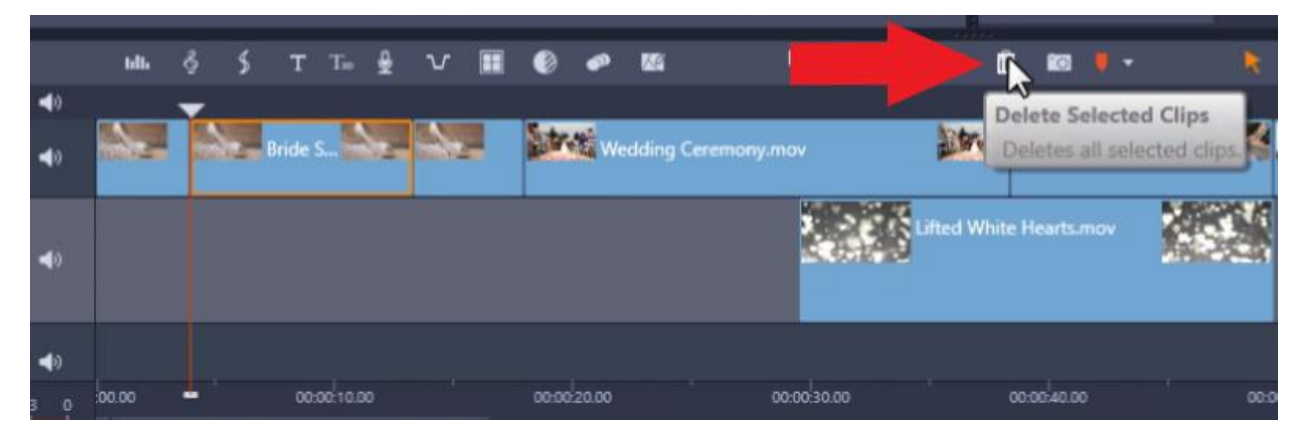

Alternativ können Sie mit der rechten Maustaste auf den Clip klicken und dann Löschen aus dem Dropdown-Menü auswählen.

Von hier aus können Sie Ihre Medien auf der Timeline neu anordnen, indem Sie darauf klicken und sie an die gewünschte Position ziehen.

Sie können auch mit der rechten Maustaste auf die Zeitachse in einer Lücke klicken, in der Sie Medien zusammenschieben möchten, und Lücke **schließen** auswählen.

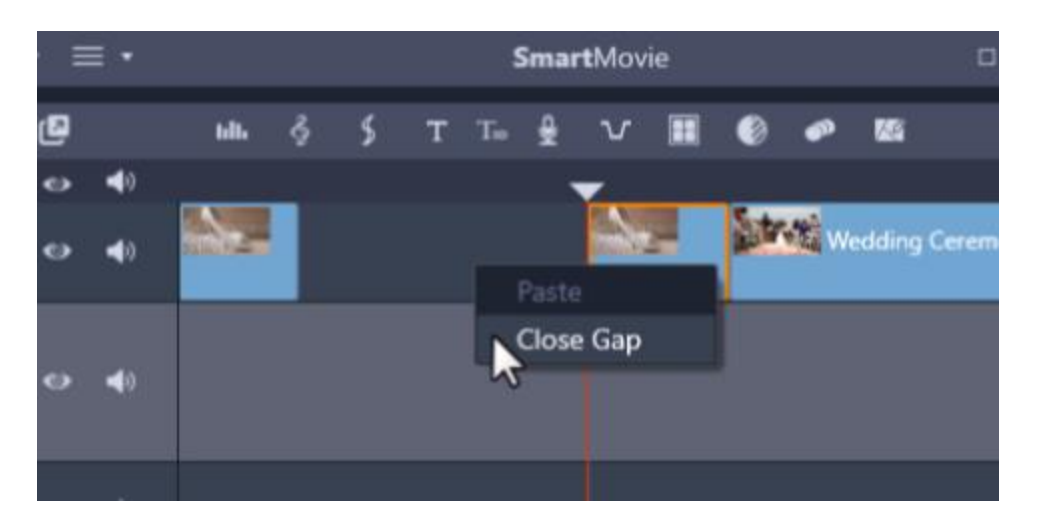

*Hinweis: Eine weitere wichtige Sache, die Sie beim* Symbol "*Clips teilen"* beachten sollten, ist, dass Sie, *wenn Sie nur einen Clip auf einer Ihrer A / V-Spuren teilen möchten, sicherstellen müssen, dass Ihr Clip zuerst ausgewählt ist. Wenn Sie den Clip nicht ausgewählt haben und auf das Symbol "Clips teilen" klicken, werden alle* Medien geteilt, *auf denen sich Ihr Abspielkopf auf jeder Spur befindet, und dies kann Titel und Audiospuren umfassen.* 

So wird's gemacht: Zuschneiden von Clips und Verwenden des Zuschneidemodus

FahrenSie mit dem Mauszeiger über den Rand des Clips, den Sie zuschneiden möchten, bis eine Linie und ein Pfeilsymbol angezeigt werden. Klicken Sie auf den Clip und ziehen Sie ihn in die Richtung, in die Sie den Clip schneiden möchten.

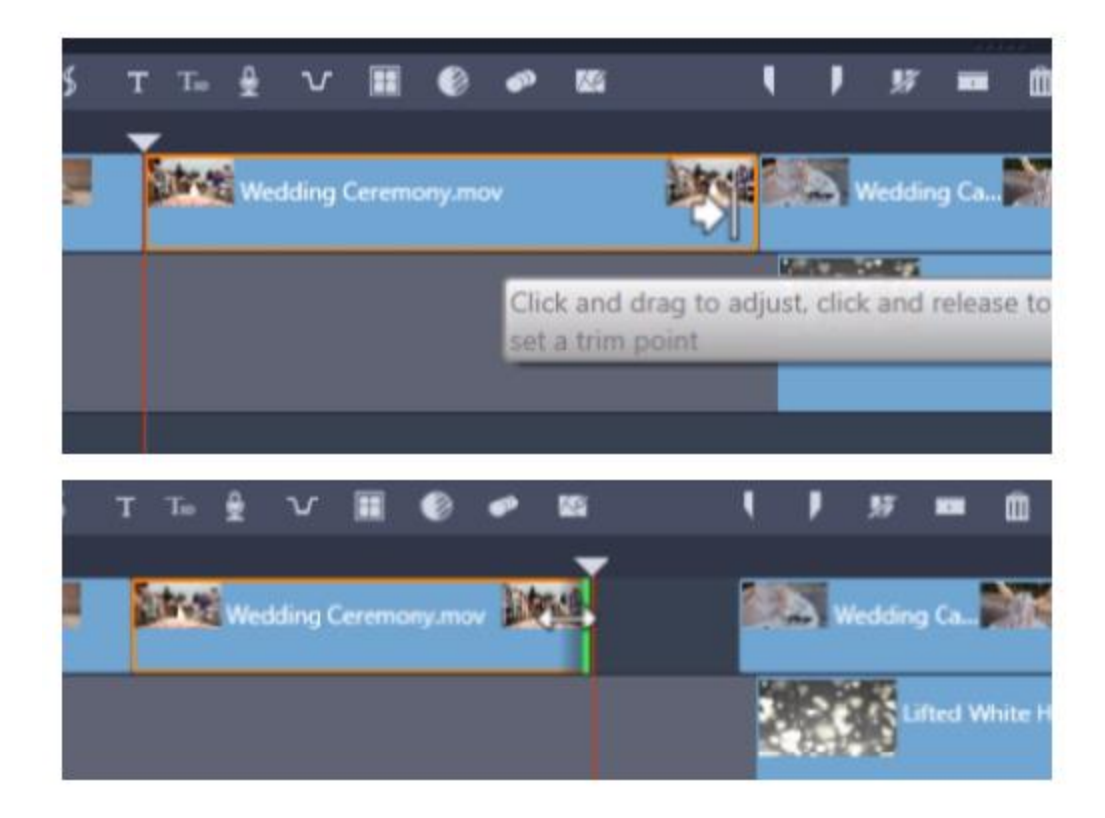

Sie können dies tun, um sowohl den Anfang Ihres Clips als auch das Ende auf die gleiche Weise zu trimmen.

Wenn Sie Medien auf mehreren Spuren haben und beide Spuren gleichzeitig zuschneiden und eine Vorschau anzeigen möchten, sollten Sie den **Zuschneidemodus** verwenden:

- Ziehen Sie zunächst den Abspielkopf über die Clips, die Sie zuschneiden möchten.
- Klicken Sie dann auf das Symbol **Trim Mode** .

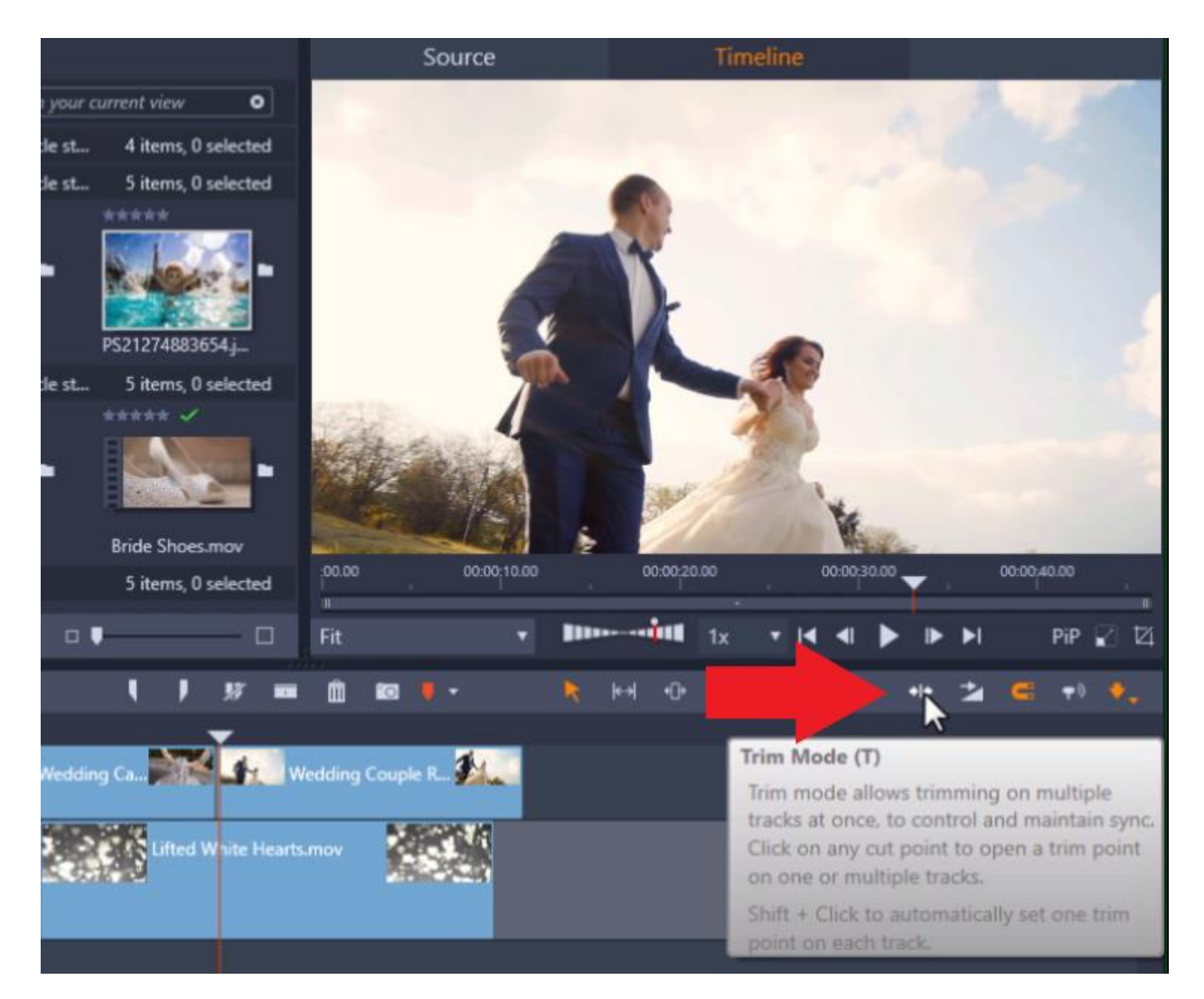

Dadurch wird der **Zuschneide-Editor** geöffnet und hier können Sie auswählen, welcher Clip zugeschnitten werden soll, indem Sie auf das Kästchen klicken, und der gelbe Rahmen zeigt an, welcher Clip ausgewählt ist.

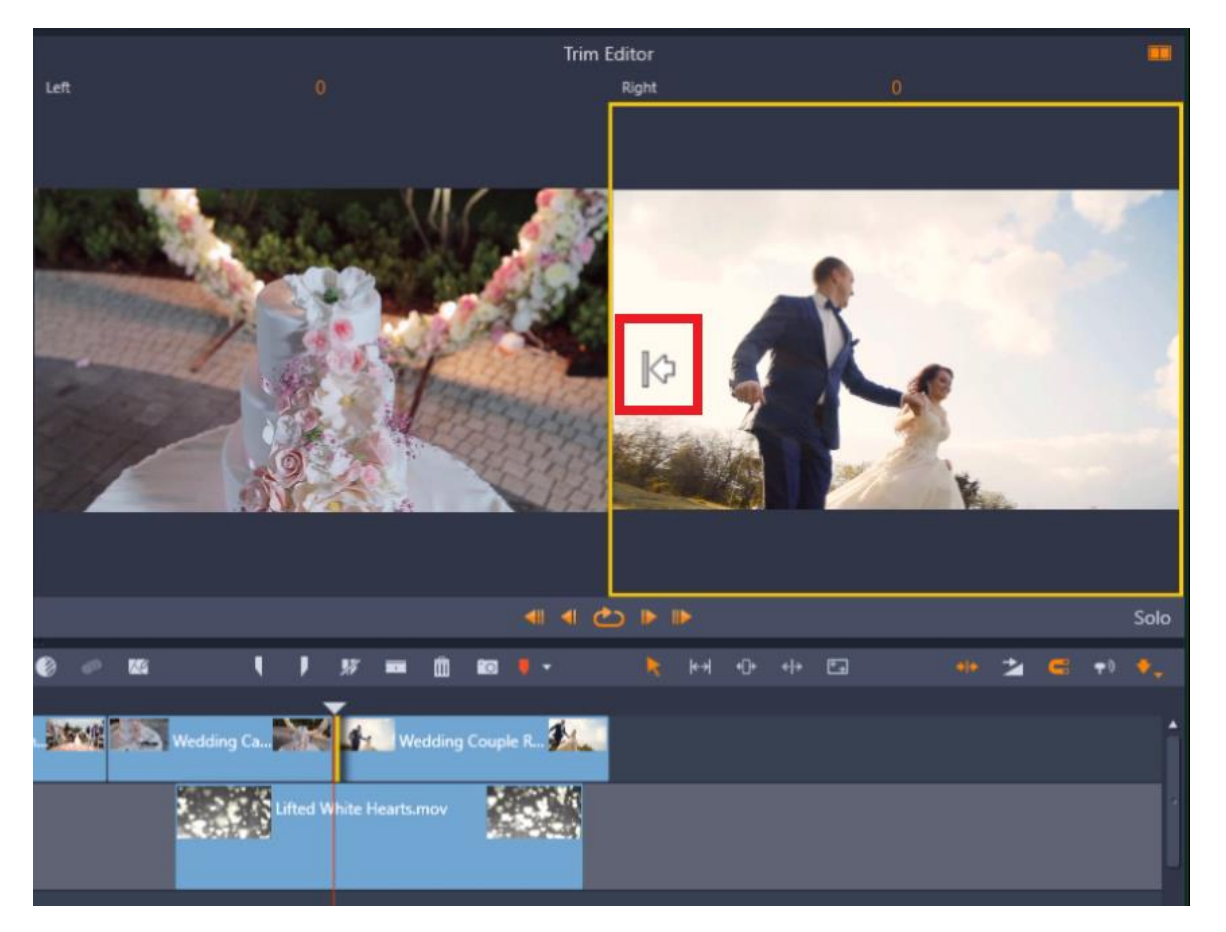

Fahren Siemit der Maus über den Clip, den Sie zuschneiden möchten, bis Sie das Linien- und Pfeilsymbol sehen. Klicken Sie dann und ziehen Sie in die Richtung, die Sie trimmen möchten.

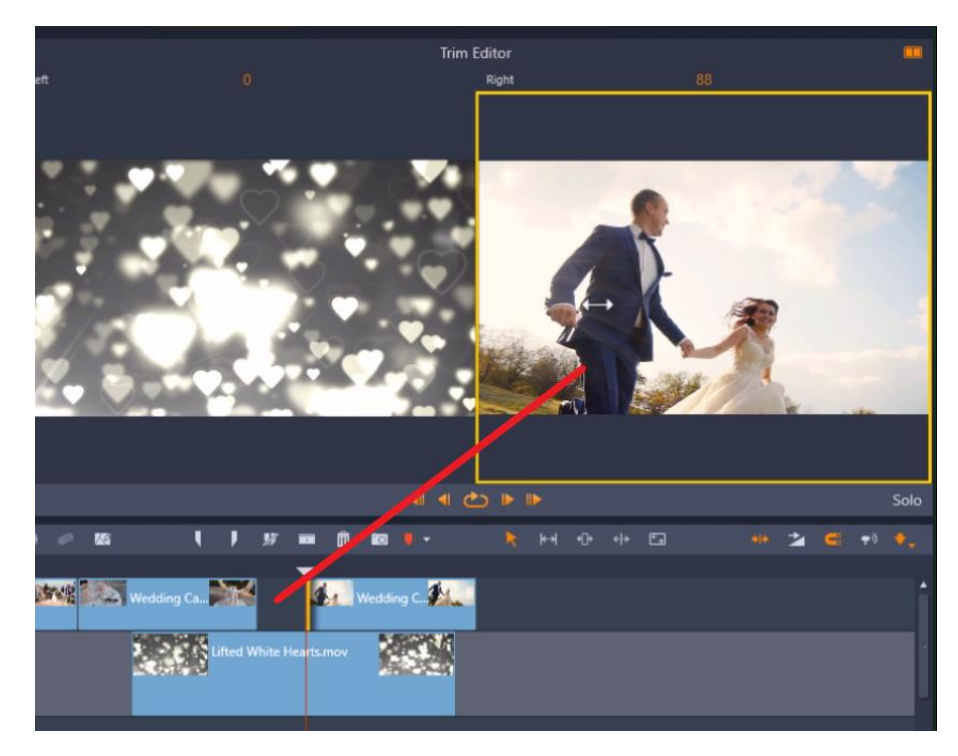

Dabei ändert sich auch das Bild im nicht ausgewählten Feld, um den letzten Frame vor dem neuen Clip widerzuspiegeln , sodass Sie eine genaue Vorschau des Übergangs anzeigen können.

Sie können den ausgewählten Clip auch mithilfe der Pfeiltasten zuschneiden.

Klicken Sie auf denäußeren Pfeil, um den Clip **um 10** Frames vorwärts oder rückwärts zu trimmen

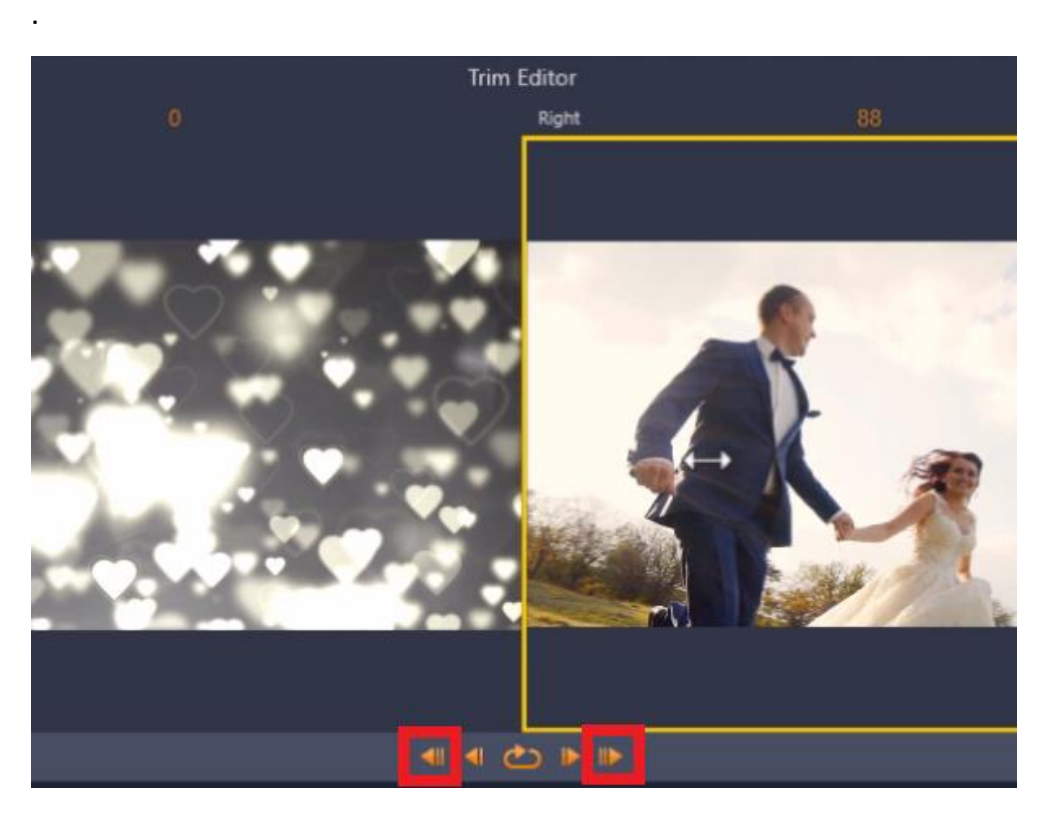

Oder, um noch genauer zu sein, wählen Siedie inneren Pfeile, um 1 Bild vorwärts und **1** Bild rückwärts zu trimmen.

Klicken Sieauf die **Schaltfläche "Loop Play**", um eine Vorschau Ihrer neuen zugeschnittenen Clips anzuzeigen, bevor Sie den **Zuschneideeditor** beenden.

Und wenn Sie damit zufrieden sind, klicken Sie einfach auf die Zeitleiste, um den **Trimmmodus** zu verlassen. Siesind bereit, Ihre Videos zu bearbeiten und zu perfektionieren!